# Pcard Training

UNIVERSITY OF OKLAHOMA HEALTH SCIENCES CENTER

### Contact Information

- •Financial Services
	- Accounts Payable
		- Pcard
- •[Pcard@ouhsc.edu](mailto:Pcard@ouhsc.edu)
- •(405) 271-2410
- •865 Research Parkway, Suite #590

•<https://www.ouhsc.edu/FinancialServices/ap/pcard.asp>

#### What is a Pcard?

- •Pcard = Procurement Credit Card
- •Pcard is used for small dollar, low-risk purchases
	- Small dollar = \$5,000 or less
	- Split purchases are a direct violation of Regent's Policy
- •Pcard is a procurement tool that provides payment flexibility
- •Vendors paid with Pcard do **not** have to be established in PeopleSoft

# Purchasing Methods

#### •Pcard

- Office supplies, lab supplies, books, etc.
- •Travel Card
	- Business travel expenses and business meals only

#### •Vouchers

- Insurance, royalties, scholarships, etc.
- •Requisitions/Purchase Orders
	- Orders greater than \$5,000, services, contracts, etc.

# Pcard is a Privilege

- •Pcard should **not** be used to circumvent established policies or procedures
- •Possible consequences of improper usage
	- Warning sent to Cardholder, Approver, Business Manager and/or Department Head
	- Card suspension
	- Retraining of cardholder
	- Restricted transaction limits
	- Card cancellation
	- Refer to Internal Auditing and Legal Counsel

# Cardholder Responsibilities

- •Protect the security of your card
- •Ensure that you are the only user of the card
- •Ensure purchases follow the Pcard Guide
- •Obtain appropriate documentation for every transaction
- •Submit documentation to your department
- •Reconcile and sign off on all transactions
- •Respond timely to online review (audit) requests
- •Monitor transactions frequently for unusual activity

# Approver Responsibilities

- •Review and approve Pcard applications
- •Monitor usage and ensure cards are not shared in the department
- •Ensure goods/services are received and used appropriately
- •Ensure appropriate documentation is obtained and retained
- •Sign off on transactions to ensure
	- Compliance with Pcard Guide
	- Correct expense allocation

# Application Process

- •Apply online
	- <https://apps.ouhsc.edu/FinancialServices/>
- •Information needed
	- HR name and employee ID
	- Approver name and email address
	- Department name/section
	- Credit limits
	- Accounting information
	- Billing information

### Application Process

- •Cardholder submits to Approver
- •Approver gets email notification of pending application
- •Approver reviews application and submits to Pcard
- •Pcard submits to Bank of America
- •Card is available within 3 7 business days
- •Training is required
- •Card mailed to campus office or picked up from Accounts Payable

#### Pcard and PIN Activation

- •Card is activated by calling the bank
- •Full card account number is entered
- •Verification ID is entered
	- Verification ID is six digit HR ID plus three zeroes
		- Example: 512345000
	- HR IDs beginning with zero, Verification ID will be 111 and then your HR ID
		- Example: 111012345
- •PIN is created by the cardholder

#### Amazon Business

- •Partnered with the State of Oklahoma's Amazon Business account
- •Tax exemptions for most purchases
- •Free Amazon Prime
- Accept invitation from [no-reply@amazon.com](mailto:no-reply@amazon.com)
- •May appear to be spam
- •Sent after Pcard training

#### Tax Exemption

•Exempt from sales tax in Oklahoma

- •Also exempt in reciprocal states
	- Florida
	- Illinois
	- Kentucky
	- Maine
	- Missouri
	- New Jersey
	- North Dakota
- •Vendors may require letter or tax exemption number
- •Check with Customer Service prior to purchase
- •Exemption listed on Pcard sleeve

# Pcard Protection and Security

- •The Cardholder is the **only** authorized user of the card
- •Protect physical card and card number
- •Be aware of your surrounding
- •Use reputable vendors
- •Ensure online purchases are made on a secure site
- •Do not email your card number
- •Do not keep copies of your card number, physically or electronically

#### Pcard Purchases

- •Posted to OpenBooks.ok.gov and subject to Open Records
- •Must be \$5,000 or less
- •Must comply with Small Dollar Policy
- •Must comply with Pcard Guide
- •Must be used for business purposes only
- •Will randomly be selected for audit by Pcard office
	- Documentation is scanned to [Pcard@ouhsc.edu](mailto:Pcard@ouhsc.edu) for review

### Pcard Guide

- •Pcard payments have less oversight and present more risk
- •Charges authorized elsewhere are not necessarily allowable on Pcard
	- Grants
	- Foundation
	- Accounts Payable
- •Guide serves as a reference but is not all-inclusive
- •Guide includes examples, explanations and GL account codes
	- [https://www.ouhsc.edu/FinancialServices/AP/pcard\\_guide.asp](https://www.ouhsc.edu/FinancialServices/AP/pcard_guide.asp)
- •Contact [Pcard@ouhsc.edu](mailto:Pcard@ouhsc.edu) for questions

#### Yes List

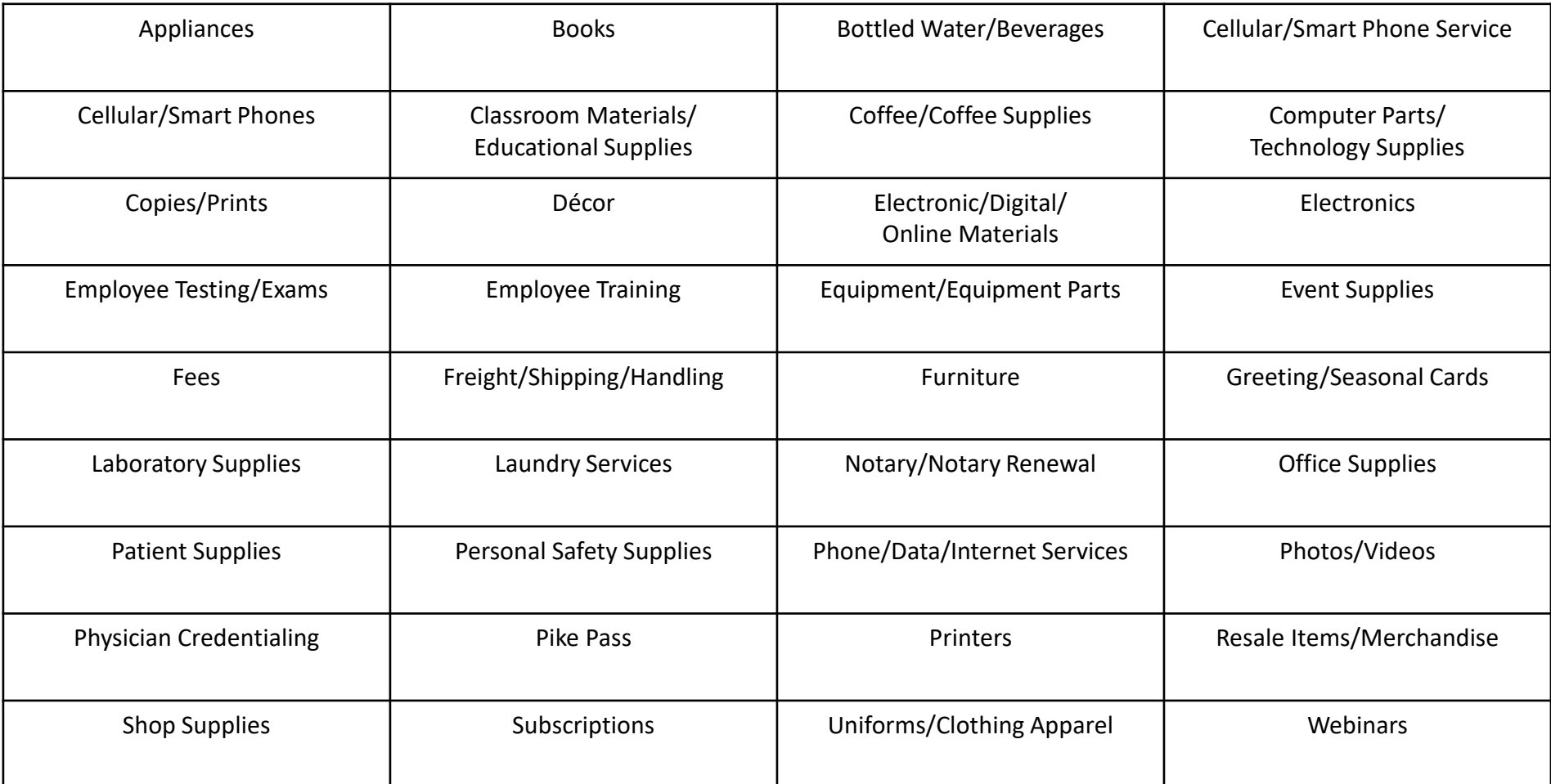

#### No List

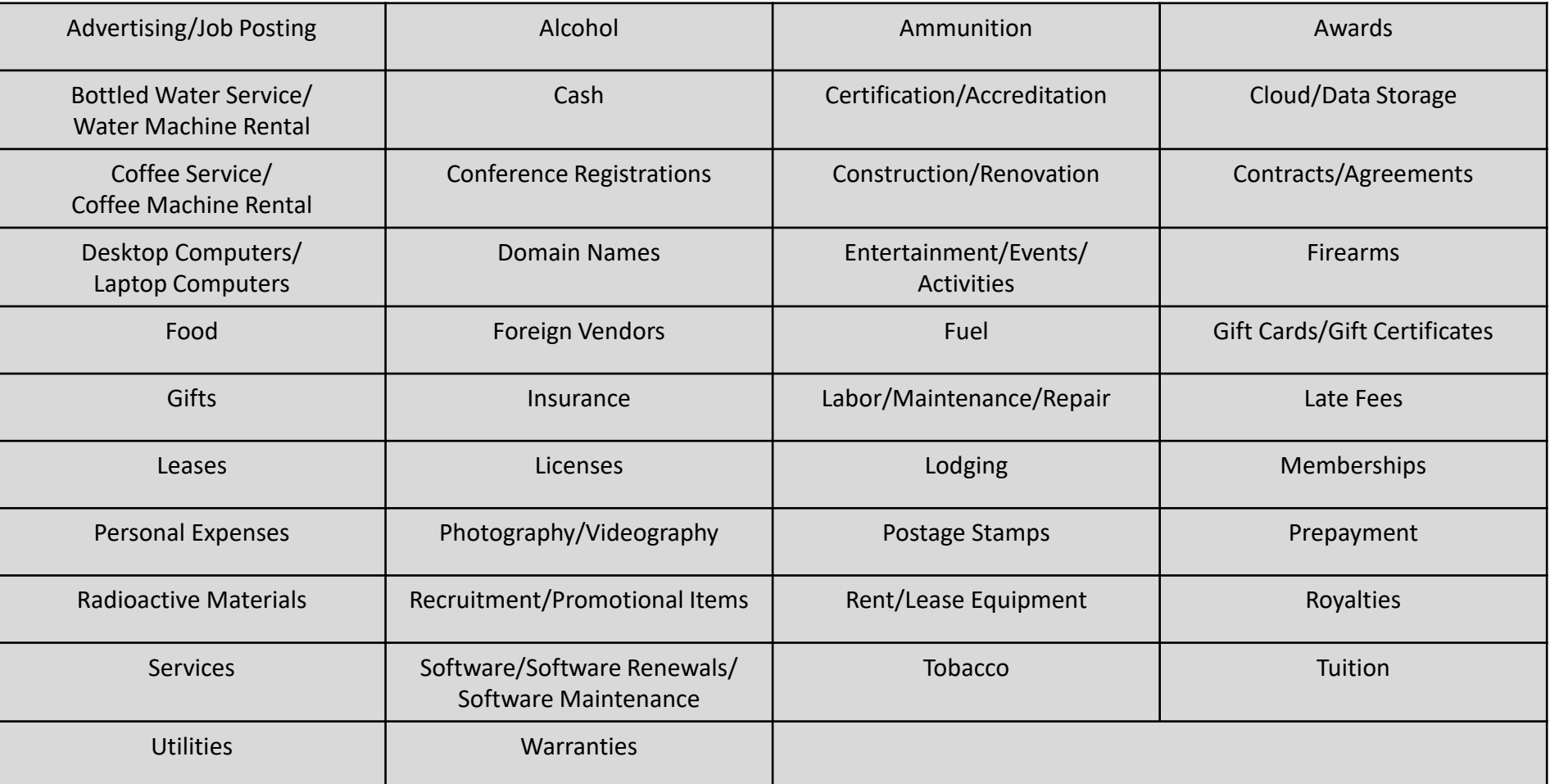

# Pcard Declines

- •Pcards can be declined at the point of sale for various reasons
	- Incorrect PIN
	- Card not activated
	- Limits exceeded
	- Suspected fraudulent activity
	- Vendor categories
		- ATMs, hotels, pawn shops, etc.

•Contact Bank of America or **Pcard@ouhsc.edu** if declined

#### Documentation

- •Must be obtained for every charge, including reoccurring charges
- •Must be retained in accordance with the Record Retention Policy
- •Types include
	- Invoice
	- Credit card receipt
	- Sales slip
	- Online order summary
- •Must contain
	- Vendor name
	- Description/Itemization of purchase
	- Total amount charged, including shipping
	- Shipping address

#### Itemized Documentation

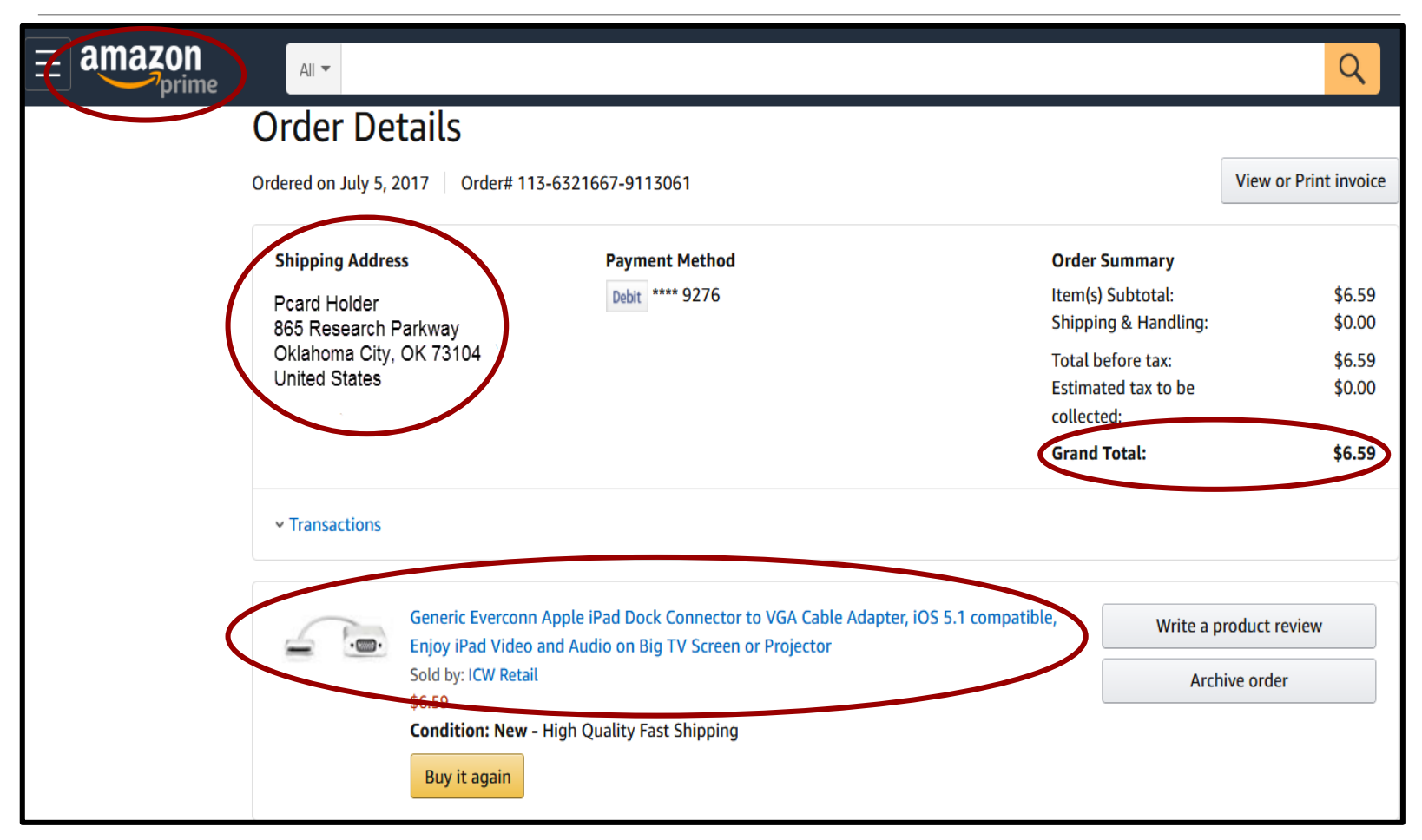

#### Itemized Documentation

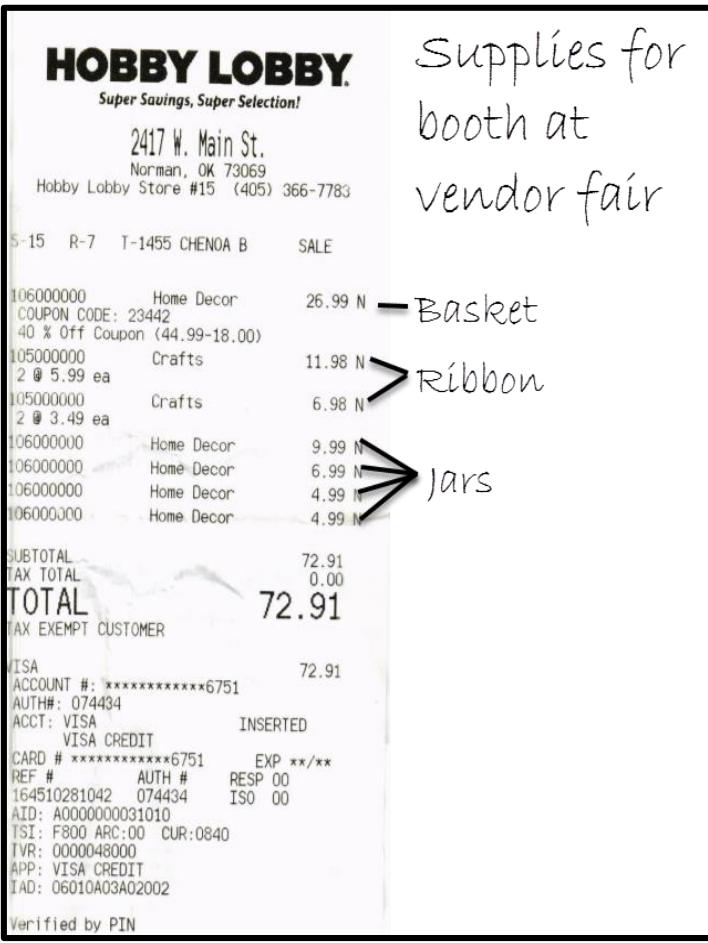

#### Reconciliation Process

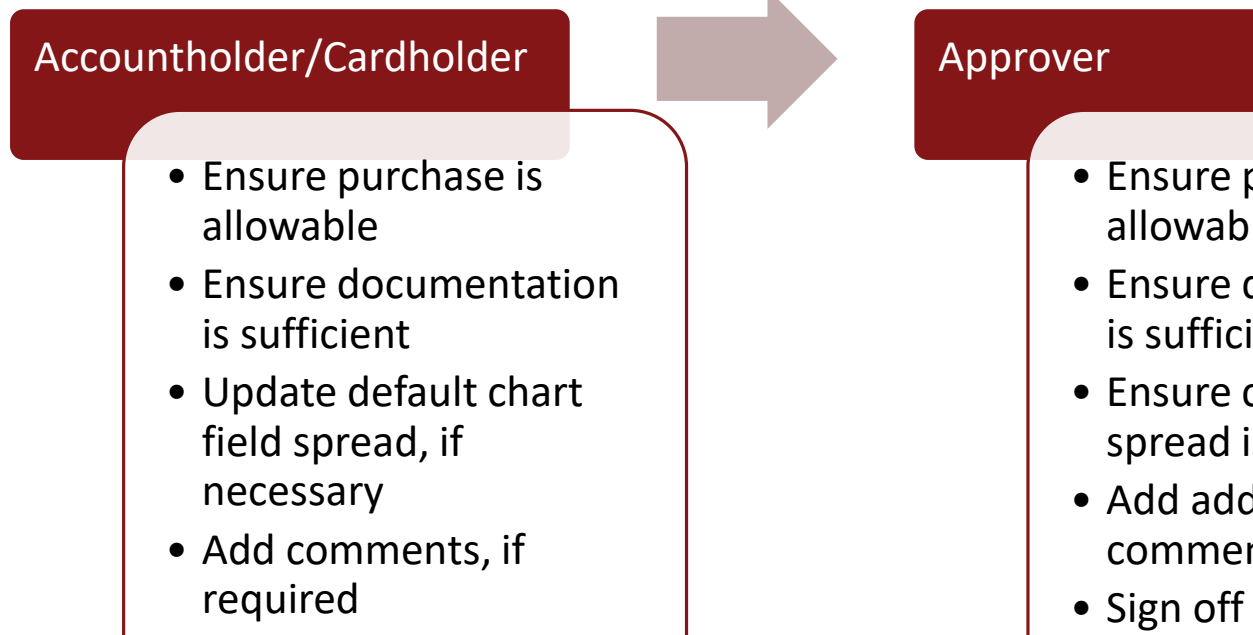

• Sign off on transactions before cutoff date

- Ensure purchase is allowable
- Ensure documentation is sufficient
- Ensure chart field spread is accurate
- Add additional comments, if necessary
- Sign off on transaction before cutoff date

# Works Welcome Email

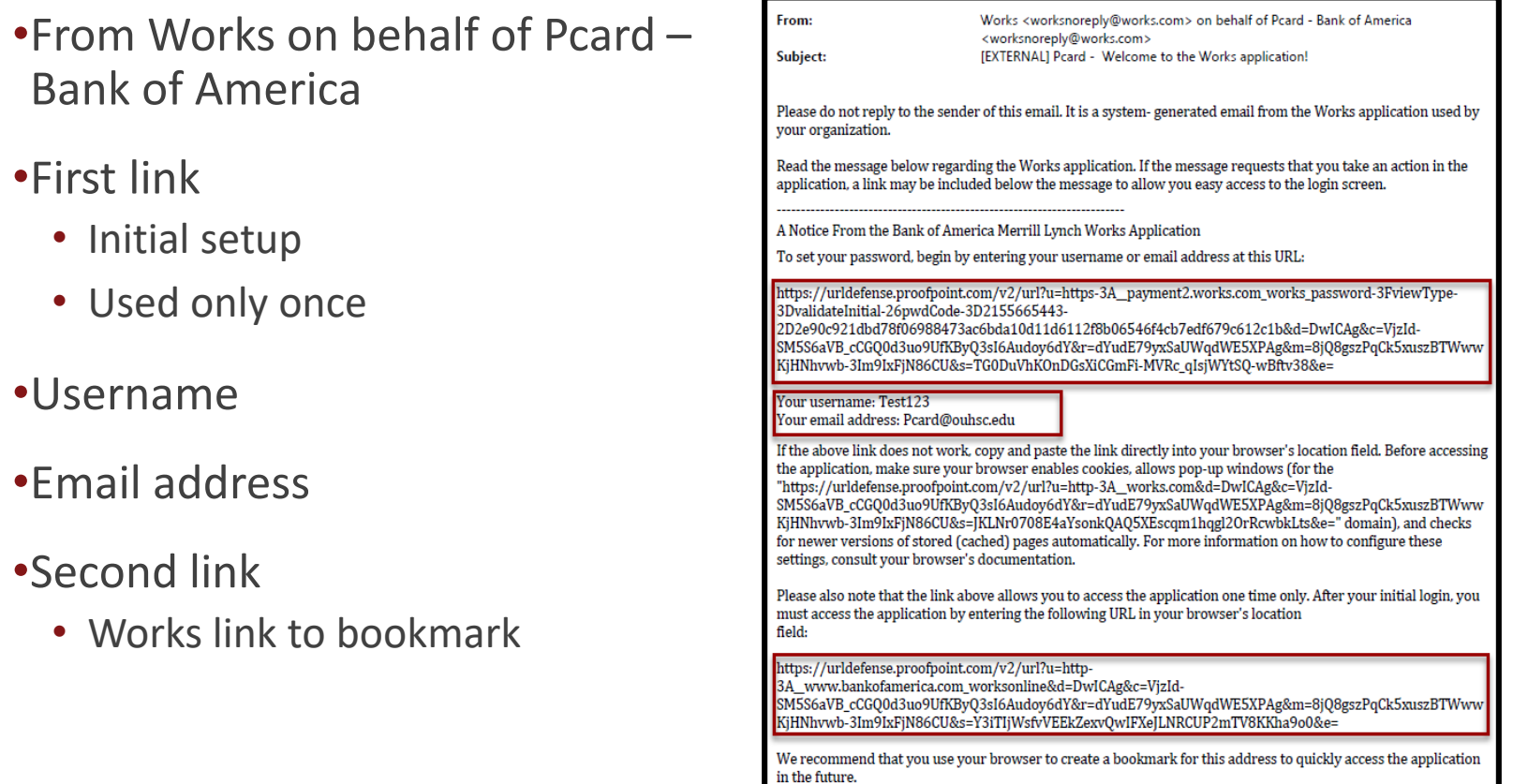

# Works Initial Login

- •Initial Security Check
	- Enter email address or HR ID

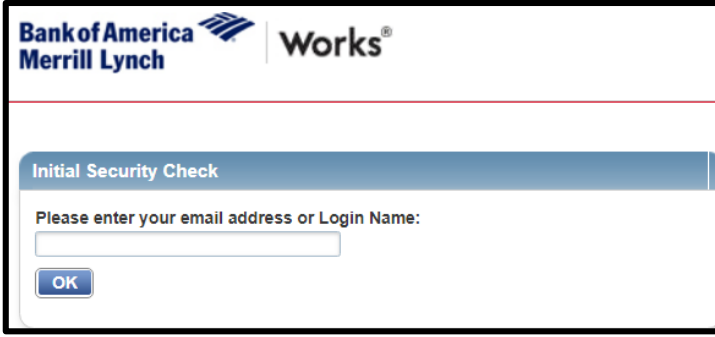

- •Initial Password Setup
	- Eight characters
	- One alpha and one numeric required
	- Three security questions

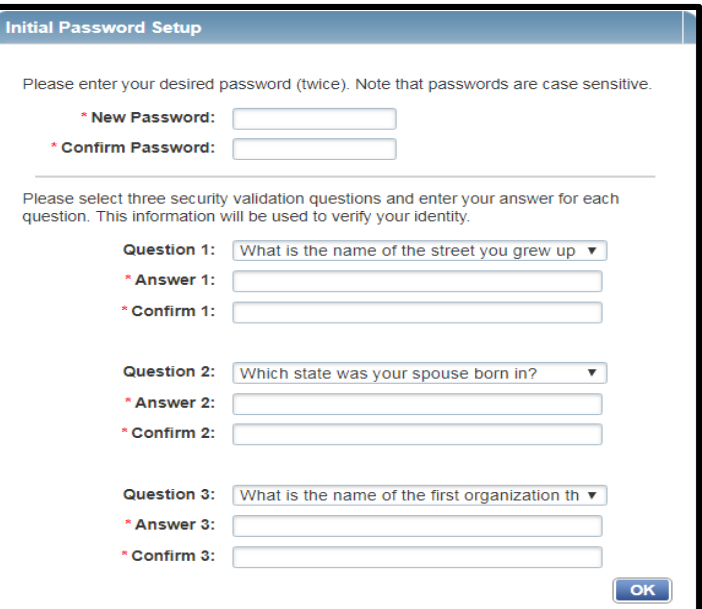

### Works Regular Login

#### •Login Name

- HR ID
- Password

#### •Works password

- No single sign on
- Password reset
	- Click *Forgot your password?*

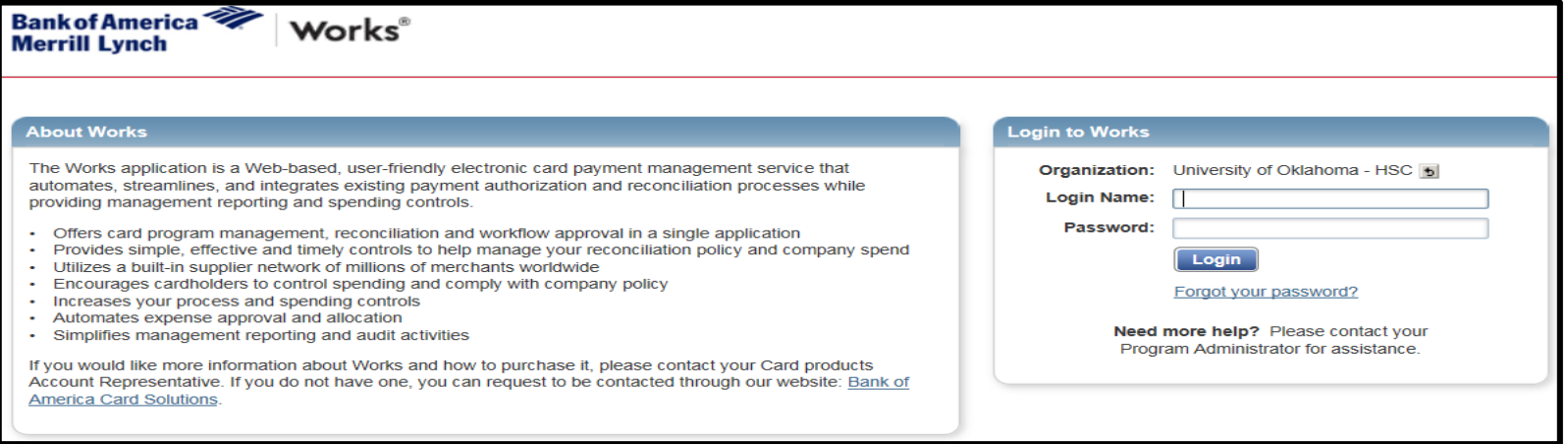

# Works Homepage – Accountholder/Cardholder

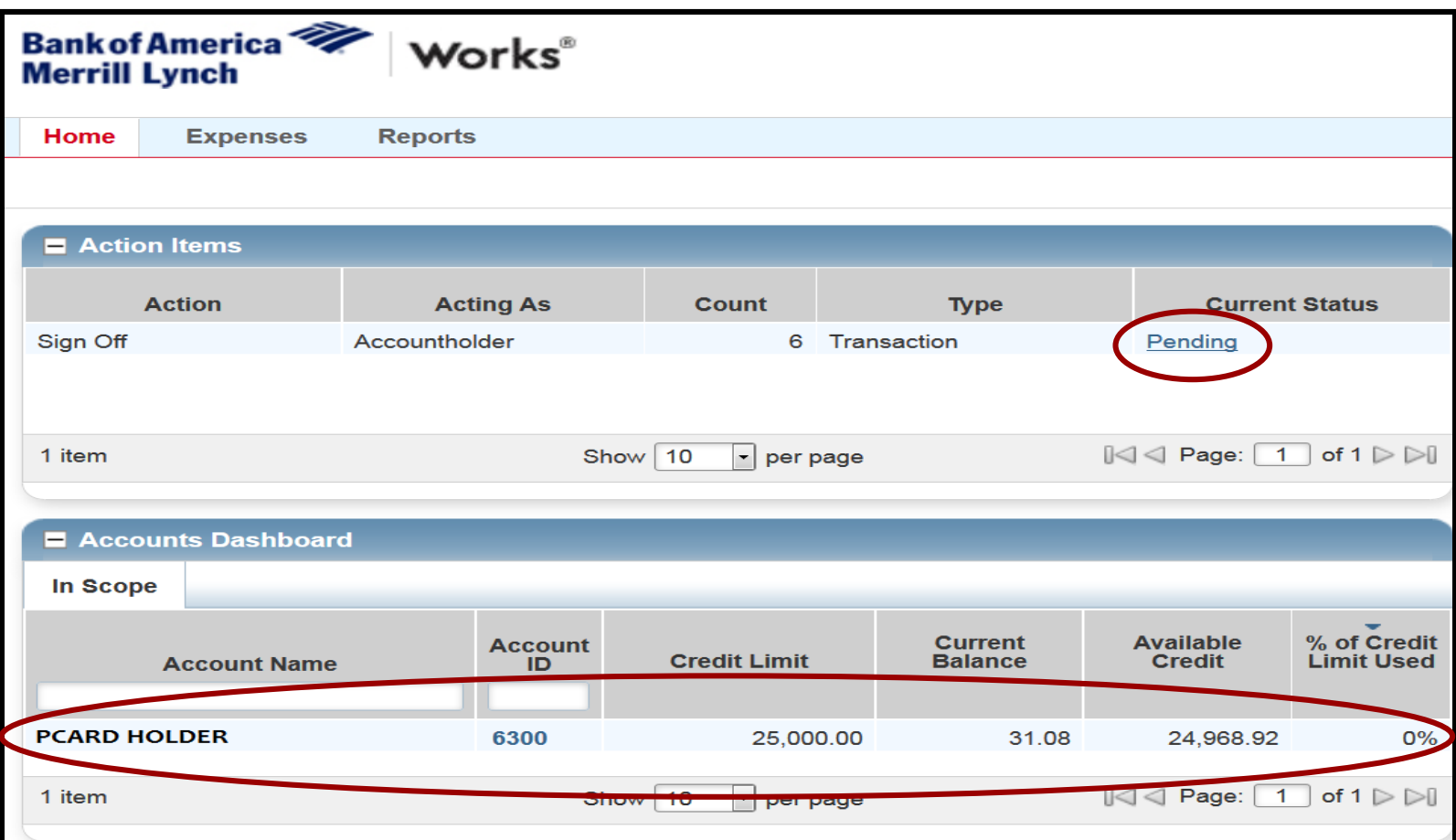

#### Pending Transactions

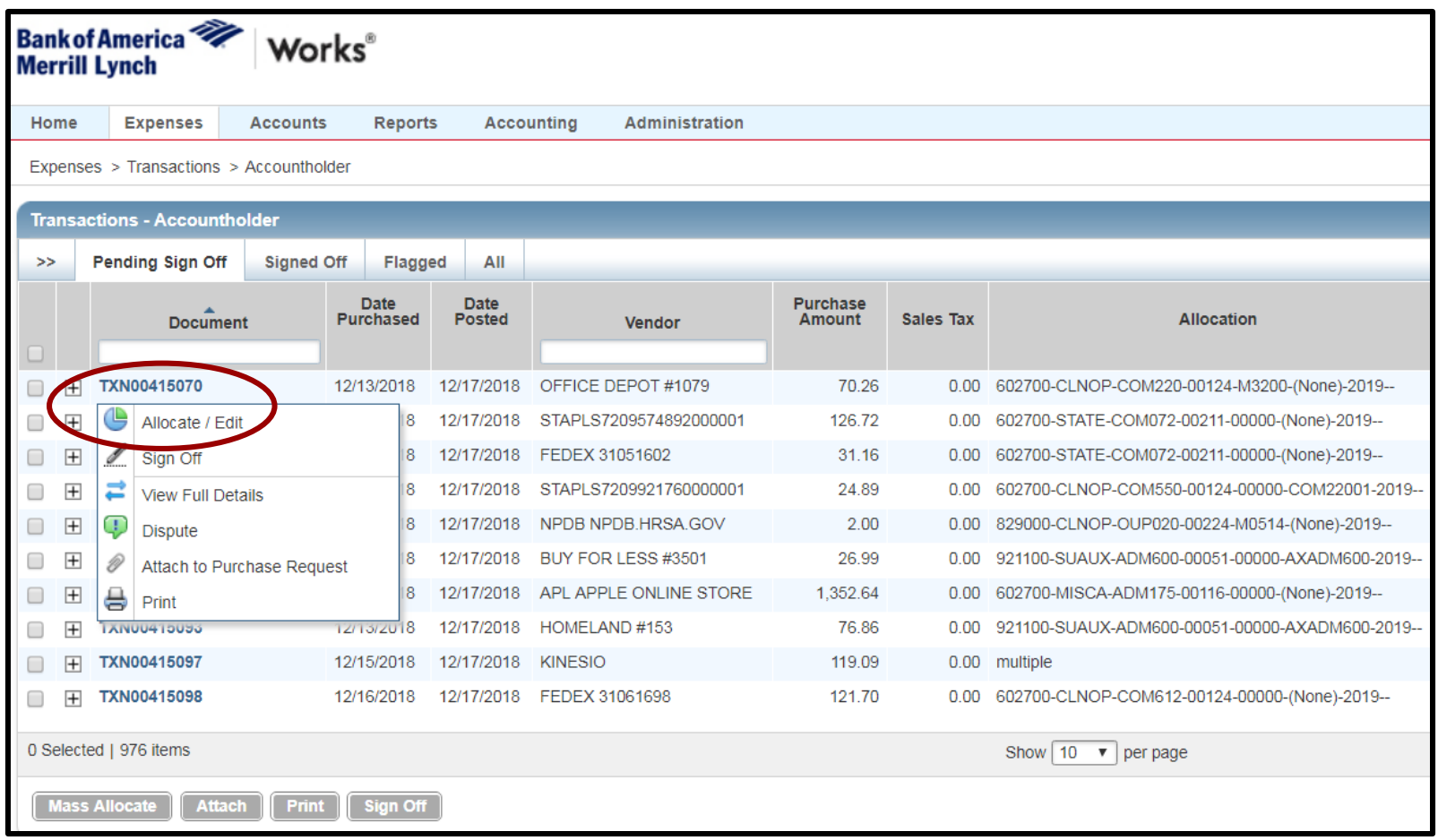

# Allocate/Edit

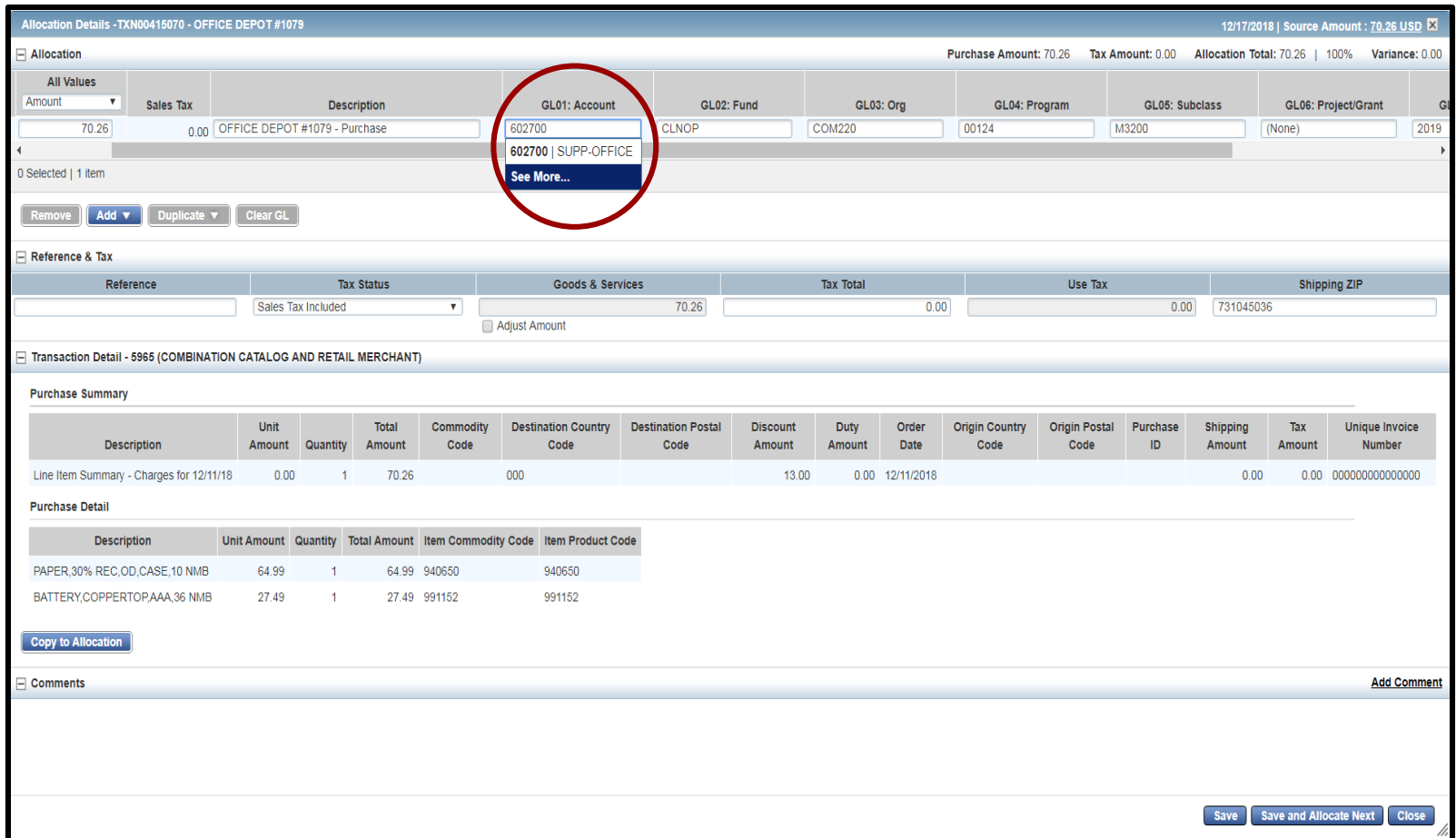

#### See More

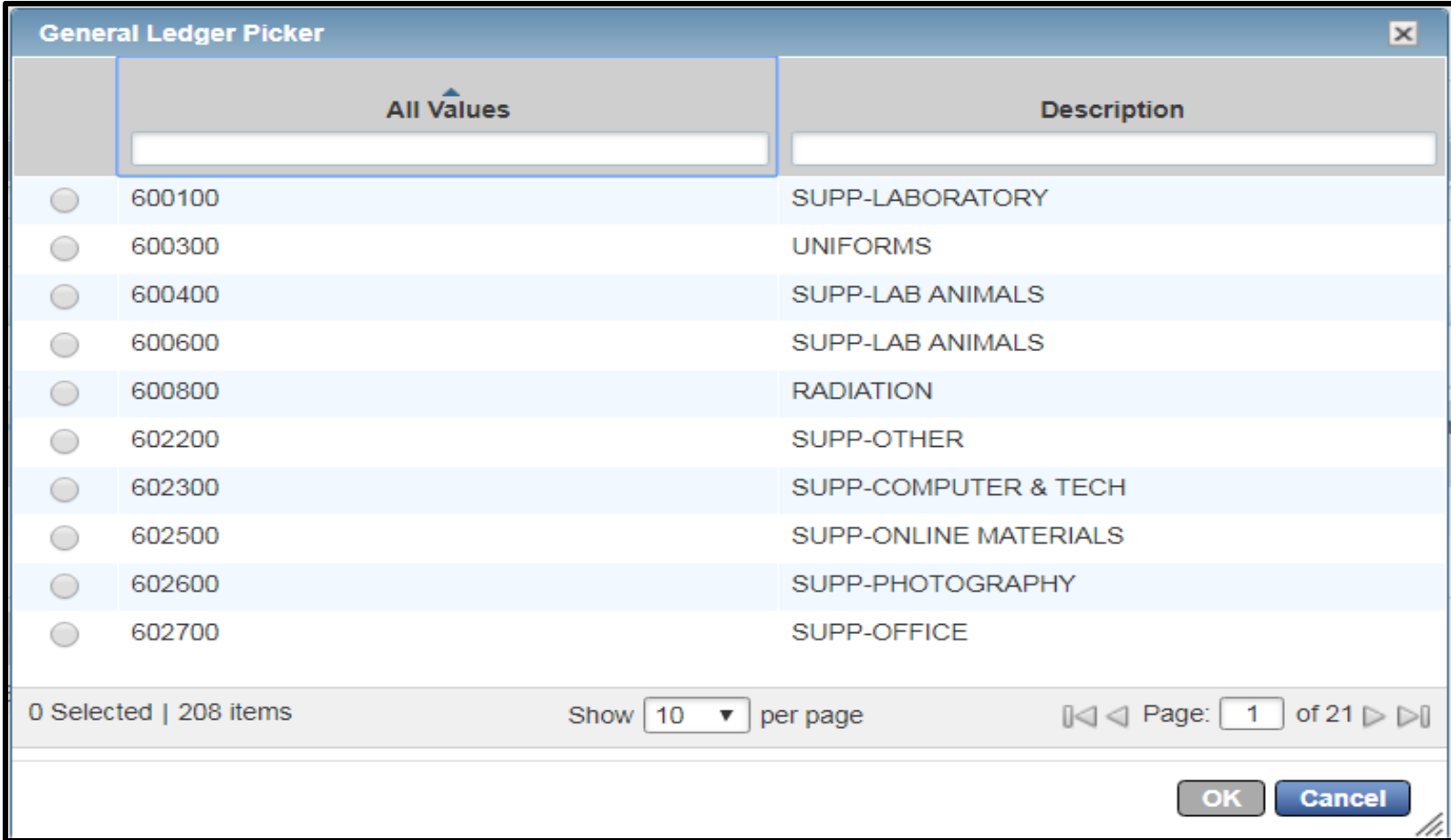

## Split Chart Field Spread

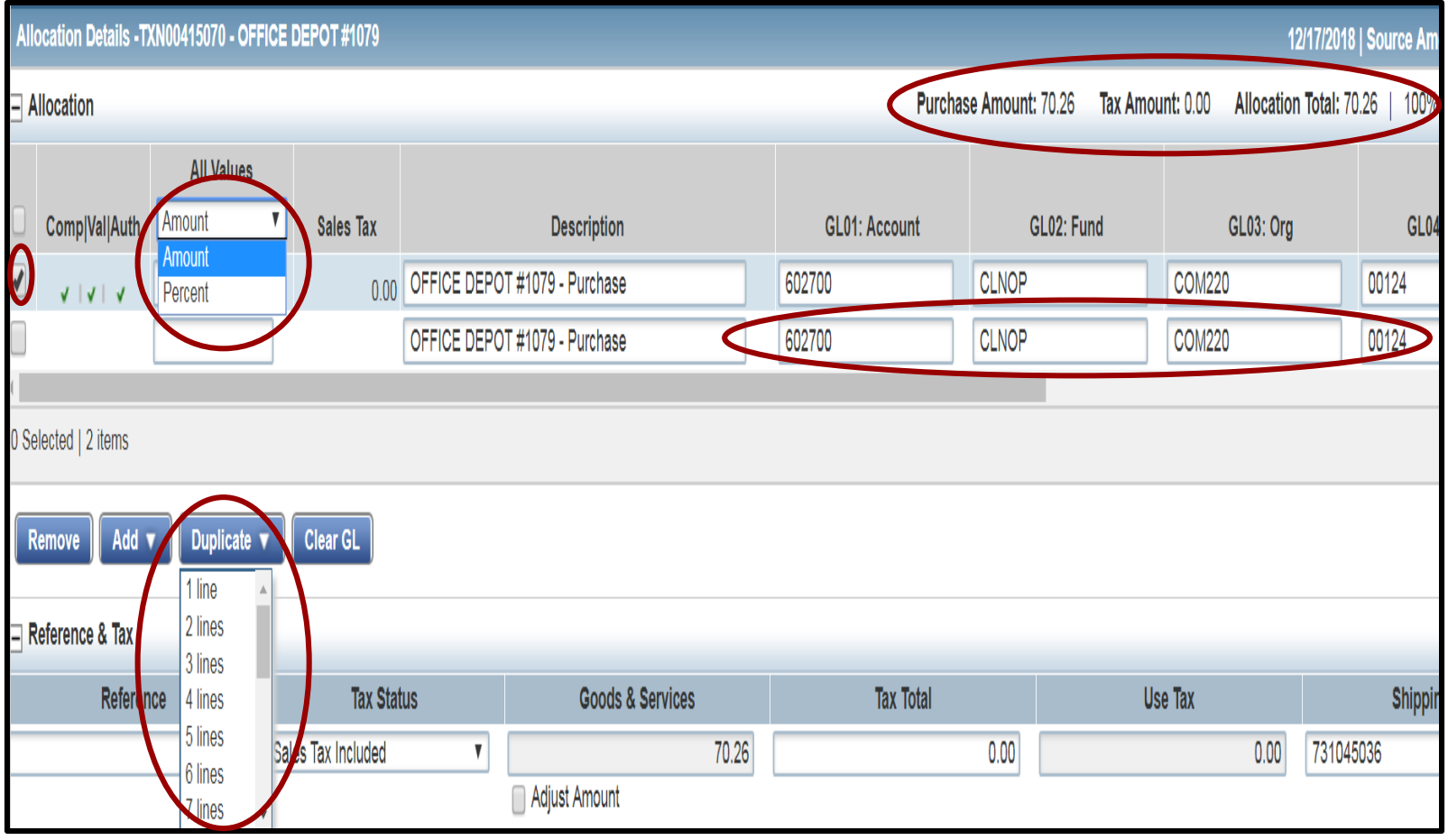

# Sign Off

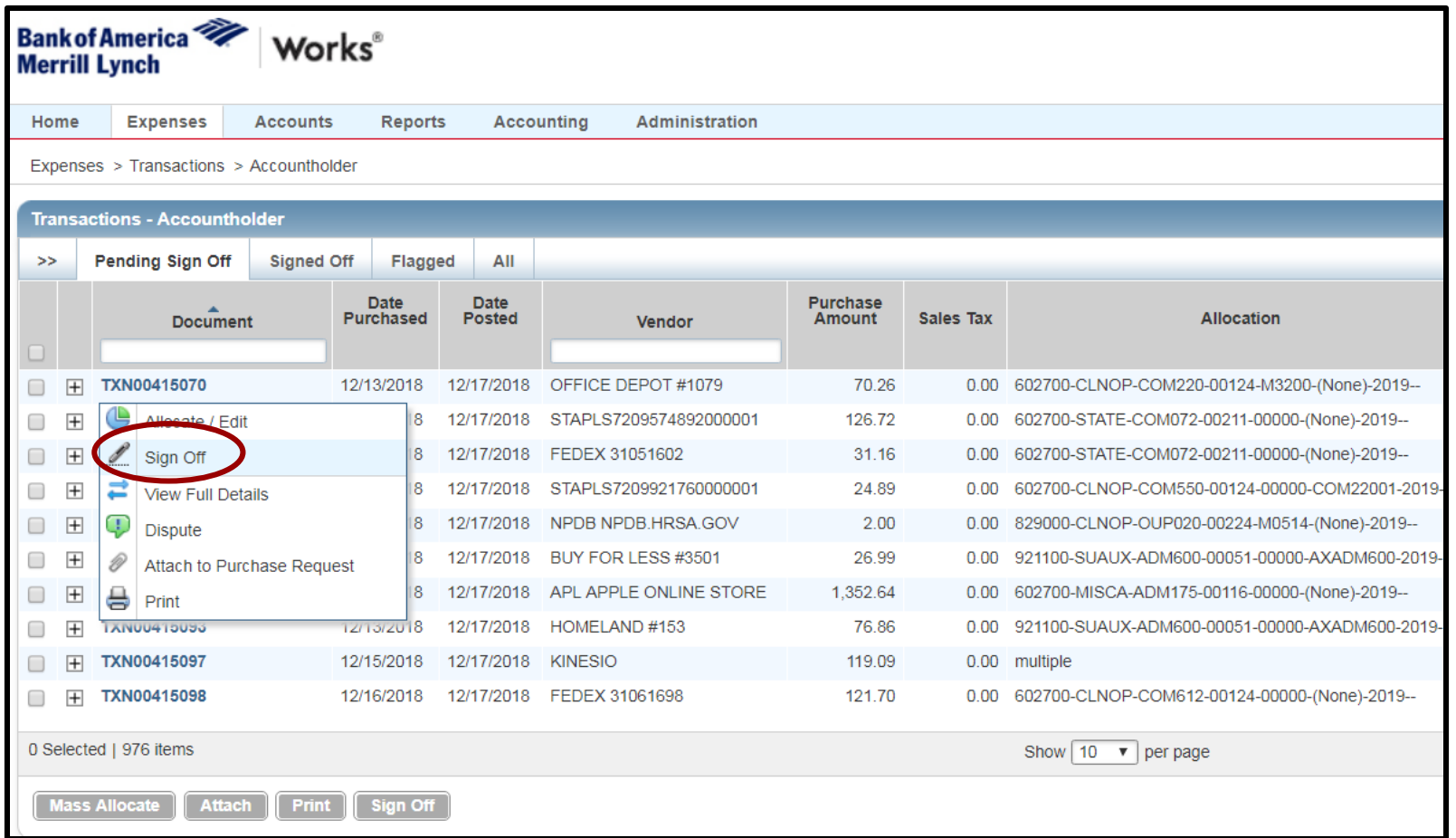

### Optional Comments

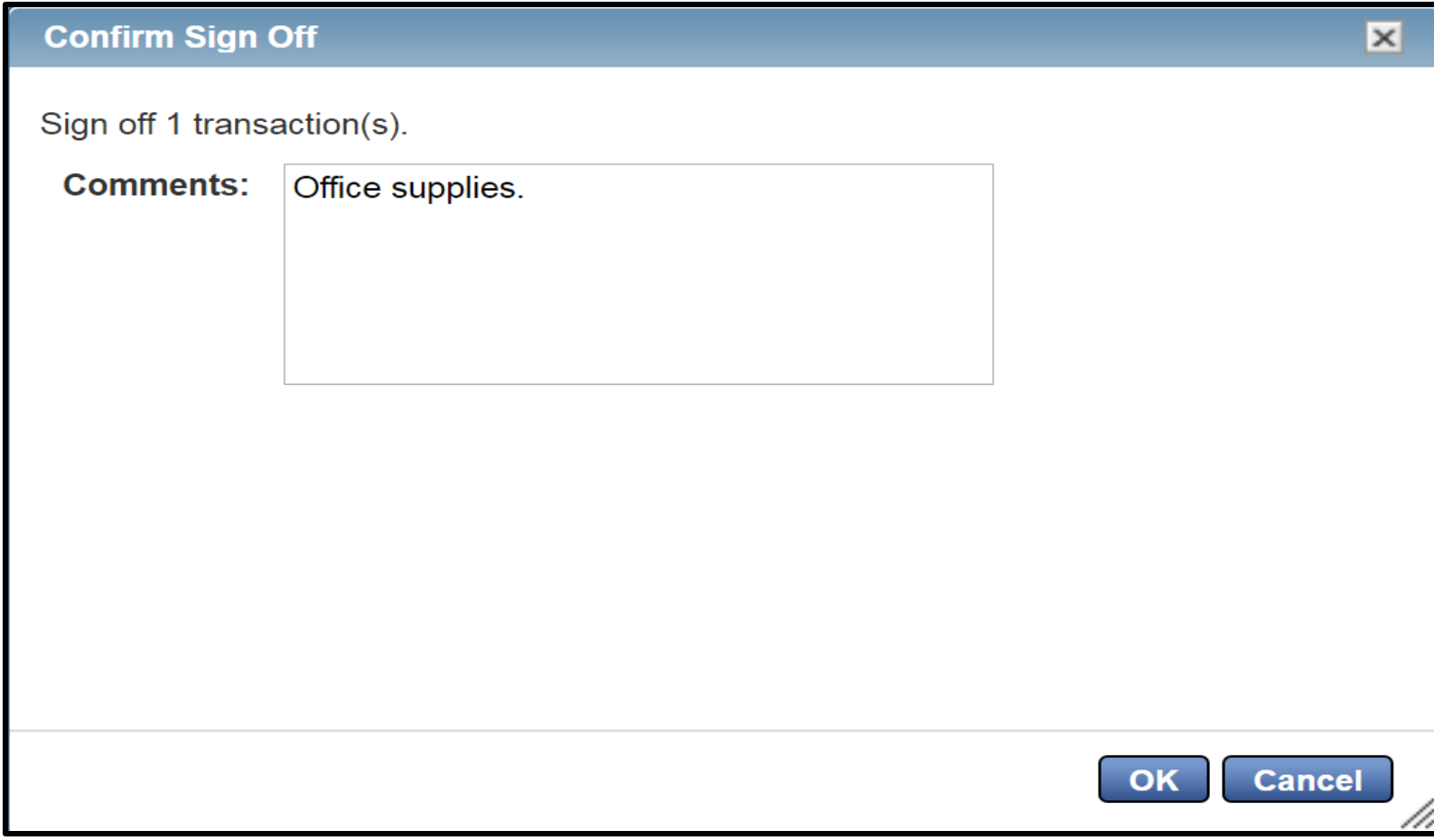

# Mass Allocate/Sign Off

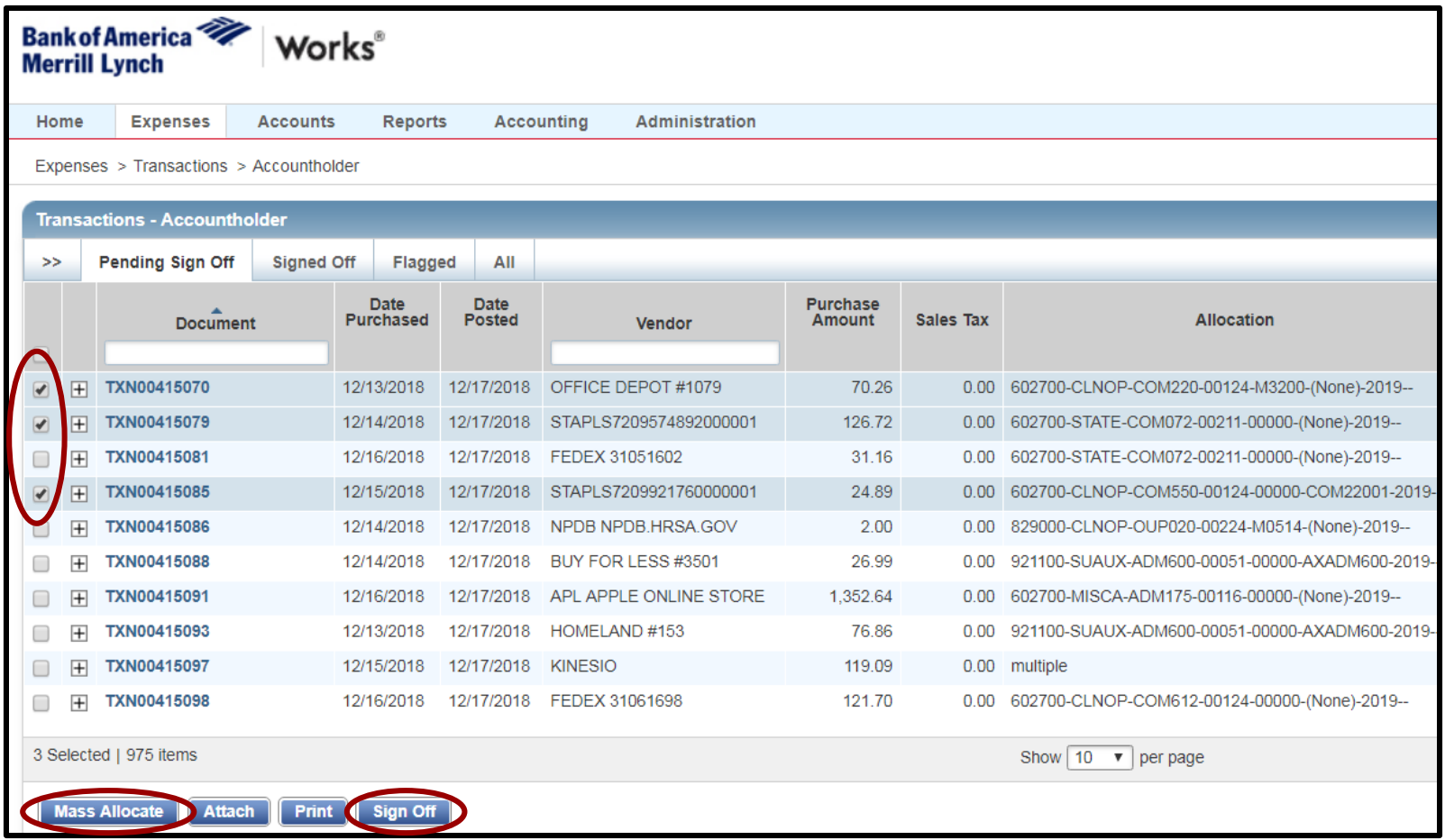

# Works Homepage - Approver

- •Acting As Accountholder
	- Transactions not signed off on by the cardholder
	- Act as the accountholder when signoff cannot be completed by the cardholder
	- After sign off as the accountholder, transactions are not visible to the cardholder
- •Acting As Approver
	- Transaction signed off on by the cardholder
	- Act as the approver for all transactions
	- After sign off as the approver, no other changes can be made in Works

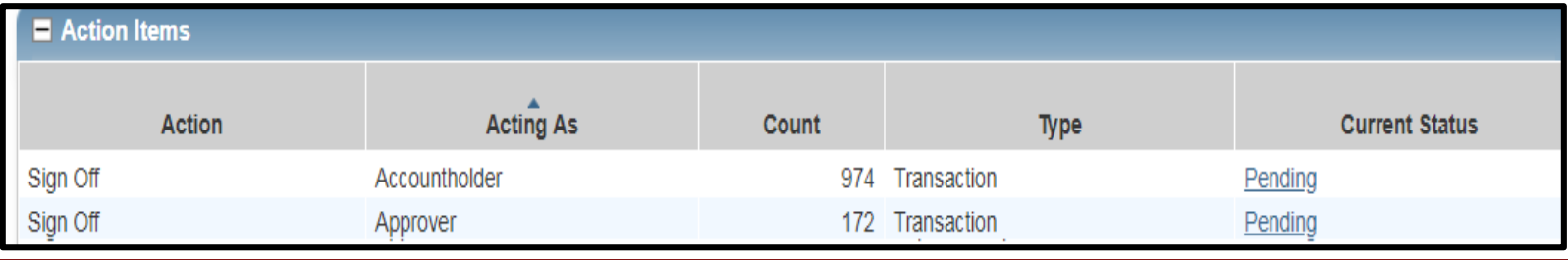

#### Cutoff Dates

- •Billing cycles cross months
- •Named by when they begin
- •Dates vary each month
- •Separate cutoff dates for each cycle
- •24 hour posting delay
- •Works available 24/7
- •Calendar events available on Pcard website

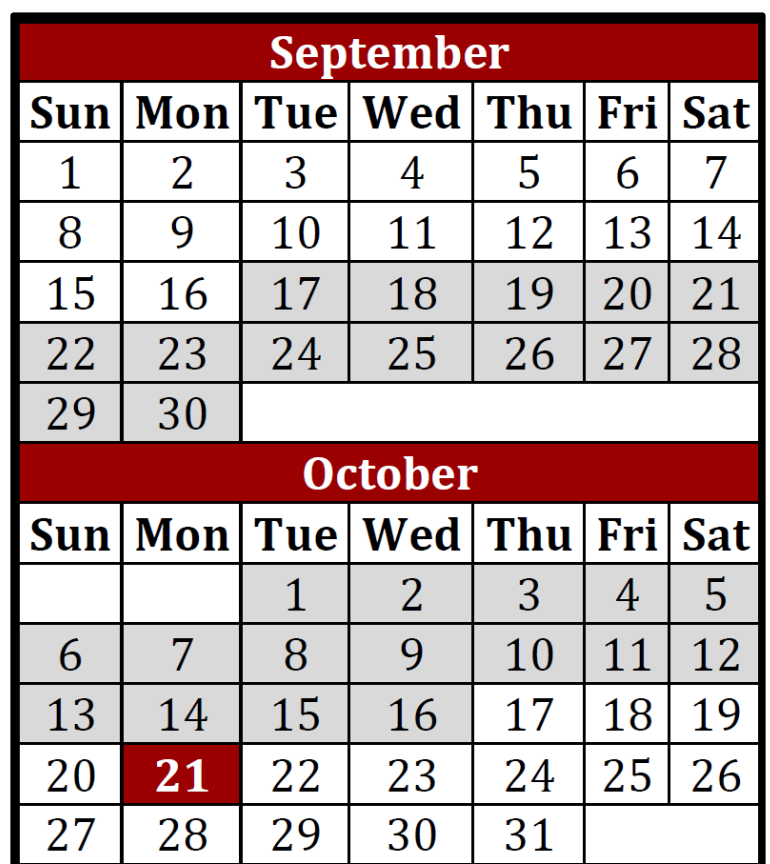

# AP Pcard Website

- •General Information
- •Cutoff Information
	- List of current year dates
	- Calendar events as reminders

#### •Forms

- Receipt and Agreement
- Property Clearance Checklist
- Tax Exemption Letter
- •Pcard Application
- •Pcard Guide
	- PDF document
	- Quick reference chart
		- GL Codes
		- Clarifications
- •Policy and Procedures
	- Pcard Policy
	- Works procedural information

#### <https://www.ouhsc.edu/FinancialServices/ap/pcard.asp>

#### Next Steps

- •Apply for a Pcard
- •Review the Pcard Guide
- •Discuss internal processes with your department
- •Accept invitation to Amazon Business account
- •Contact [Pcard@ouhsc.edu](mailto:Pcard@ouhsc.edu) with questions

# Questions?